## **Edit Your Mailings**

You have to stop the mailing in order to make changes to the content of a currently running email.

Once you have made edits and saved them, you want to click on the button that says Send Mailing.

A new screen pops up which shows the timing of when it is sent, dates and time. Don't make changes to the timing of the **Initial Response** emails.

Click the green button, **Send Mailing**. You then see a confirmation text popup where it asks you to type in all caps, **SEND MAILING**. Once you do that, your mailing is set and running again.

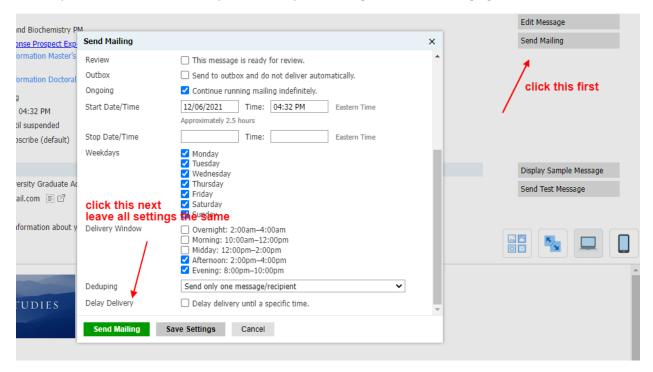

## Images in mailings:

In the **Deliver** library, Slate allows images up to 8MB and documents up to 32MB, but stay <u>well under</u> those limits for something you're including in an email or even on a webpage. 200KB-500KB remains a good, appropriate range. If needed, resize the image in Photoshop (or whatever imaging tools you use) prior to uploading.

Be sure to test the mobile version to see if your image fits.